# **Troubleshoot Active-Active NIC Teaming on ACI VMM Integration**

### **Contents**

[Introduction](#page-0-0) **[Prerequisites](#page-0-1) [Requirements](#page-0-2)** [Components Used](#page-0-3) **[Configure](#page-0-4)** [Network Diagram](#page-0-5) [Verify](#page-1-0) **[Troubleshoot](#page-1-1)** [Related Information](#page-5-0)

## <span id="page-0-0"></span>**Introduction**

This document describes how to identify an issue with the Active-Active configuration on VMM integration with ACI use LACP Load Based Teaming.

## <span id="page-0-1"></span>**Prerequisites**

#### <span id="page-0-2"></span>**Requirements**

Cisco recommends that you have knowledge of these topics:

- Link Agregation Control Protocol (LACP)
- Virtual Machine Monitor (VMM)
- Network Interface Control (NIC)
- Application Centric Infrastructure (ACI)

#### <span id="page-0-3"></span>**Components Used**

This document is not restricted to specific software and hardware versions.

The information in this document was created from the devices in a specific lab environment. All of the devices used in this document started with a cleared (default) configuration. If your network is live, ensure that you understand the potential impact of any command.

## <span id="page-0-4"></span>**Configure**

The network has configured an Active-Active LACP Load Based Teaming NIC on a VM configuration allowed on two servers and is connected to ACI on two different Leaves switches on a VMM integration.

#### <span id="page-0-5"></span>**Network Diagram**

The next image is a high-level reference in order to illustrate the design.

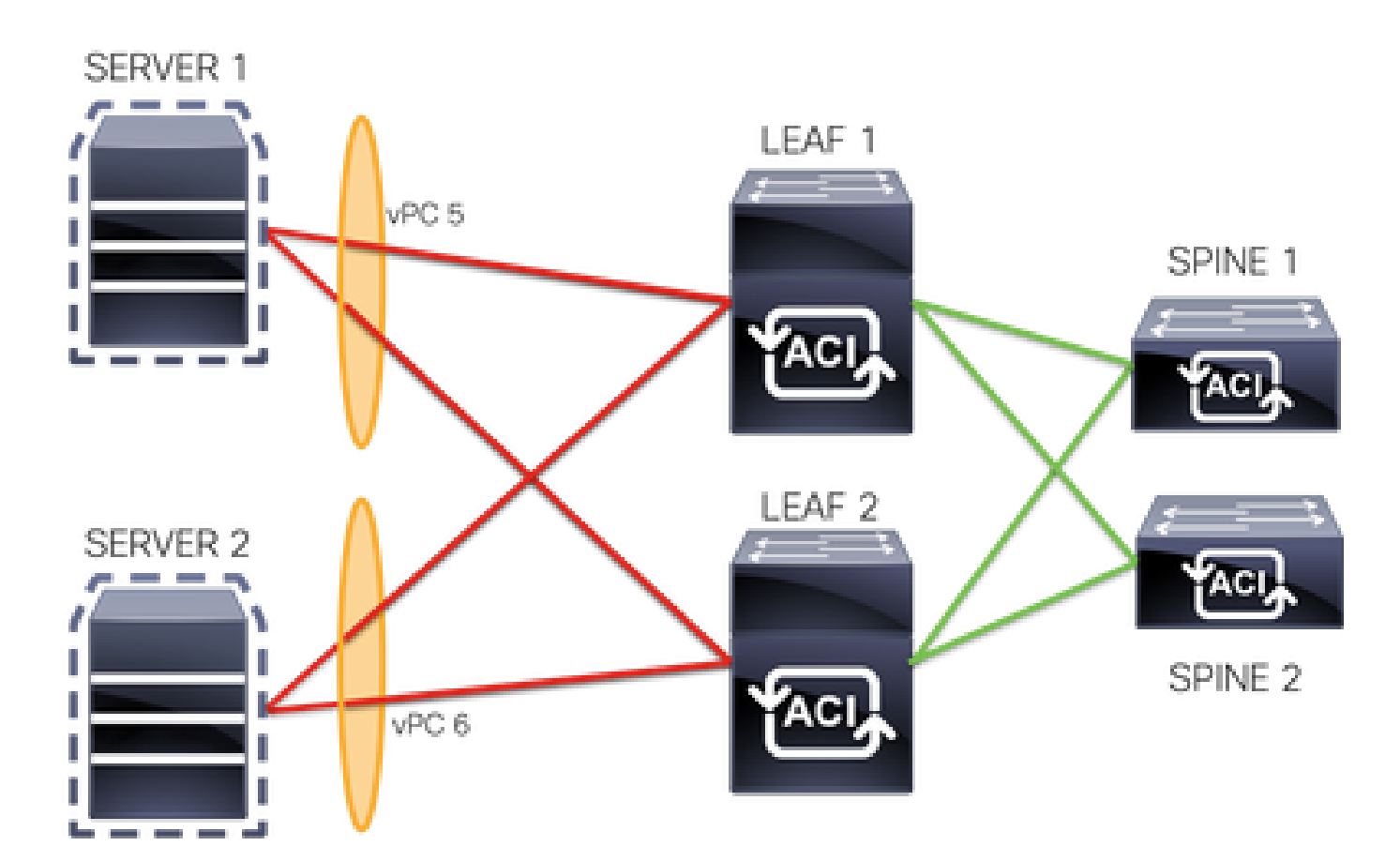

vPC 5 members are Interface Eth 1/1 on Leaf 1 and Eth 1/2 on Leaf 2.

vPC 6 members are Interface Eth 1/3 on Leaf 1 and Eth 1/4 on Leaf 2.

VM IP: 10.10.10.1

VM MAC: AA.AA.AA.AA.AA.AA

Connections:

SERVER 1 NIC 1 <-> LEAF 1 Eth 1/1

SERVER 1 NIC 2 <-> LEAF 2 Eth 1/2

SERVER 2 NIC 1 <-> LEAF 1 Eth 1/3

<span id="page-1-0"></span>SERVER 2 NIC  $2 \leq 5$  LEAF 2 Eth  $1/4$ 

## **Verify**

There is currently no verification procedure available for this configuration.

The [Cisco CLI Analyzer](https://cway.cisco.com/cli/) (registered customers only) supports certain show commands. Use the Cisco CLI Analyzer in order to view an analysis of show command output.

## <span id="page-1-1"></span>**Troubleshoot**

This section provides the information you can use to troubleshoot your configuration.

Navigate to the Endpoint Tracker (EP) tracker on the APIC GUI to track the IP for the server and review the attach/detach logs to identify the flap.

#### Step 1. Log in Cisco APIC GUI

#### Step 2. Navigate to **Operations** -> **EP Tracker**

Step 3. In the **End Point Search** area, input the IP address

#### Step 4. Click **Search**

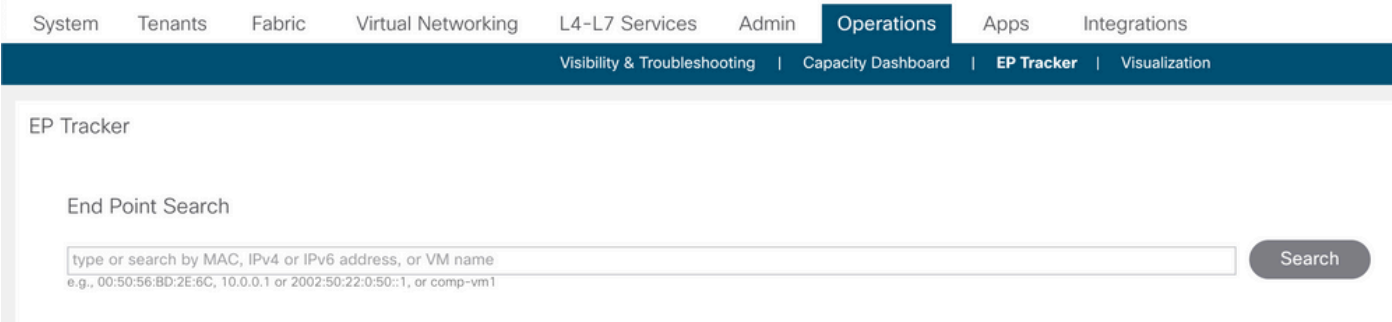

Once a flap has been identified, the next step is to run the commands on each leaf switch.

### <#root> LEAF1# **show endpoint ip 10.10.10.1** Legend: S - static s - arp L - local O - peer-attached V - vpc-attached a - local-aged p - peer-aged M - span B - bounce H - vtep R - peer-attached-rl D - bounce-to-proxy E - shared-service m - svc-mgr +-----------------------------------+---------------+-----------------+--------------+-------------+ VLAN/ Encap MAC Address MAC Info/ Interface Domain VLAN IP Address IP Info +-----------------------------------+---------------+-----------------+--------------+-------------+ 2 vlan-100 **aaaa.aaaa.aaaa** LV po6 common:common-VRF vlan-100 **10.10.10.1** LV po6 <#root> LEAF2# **show endpoint ip 10.10.10.1** Legend: S - static s - arp L - local O - peer-attached V - vpc-attached a - local-aged p - peer-aged M - span

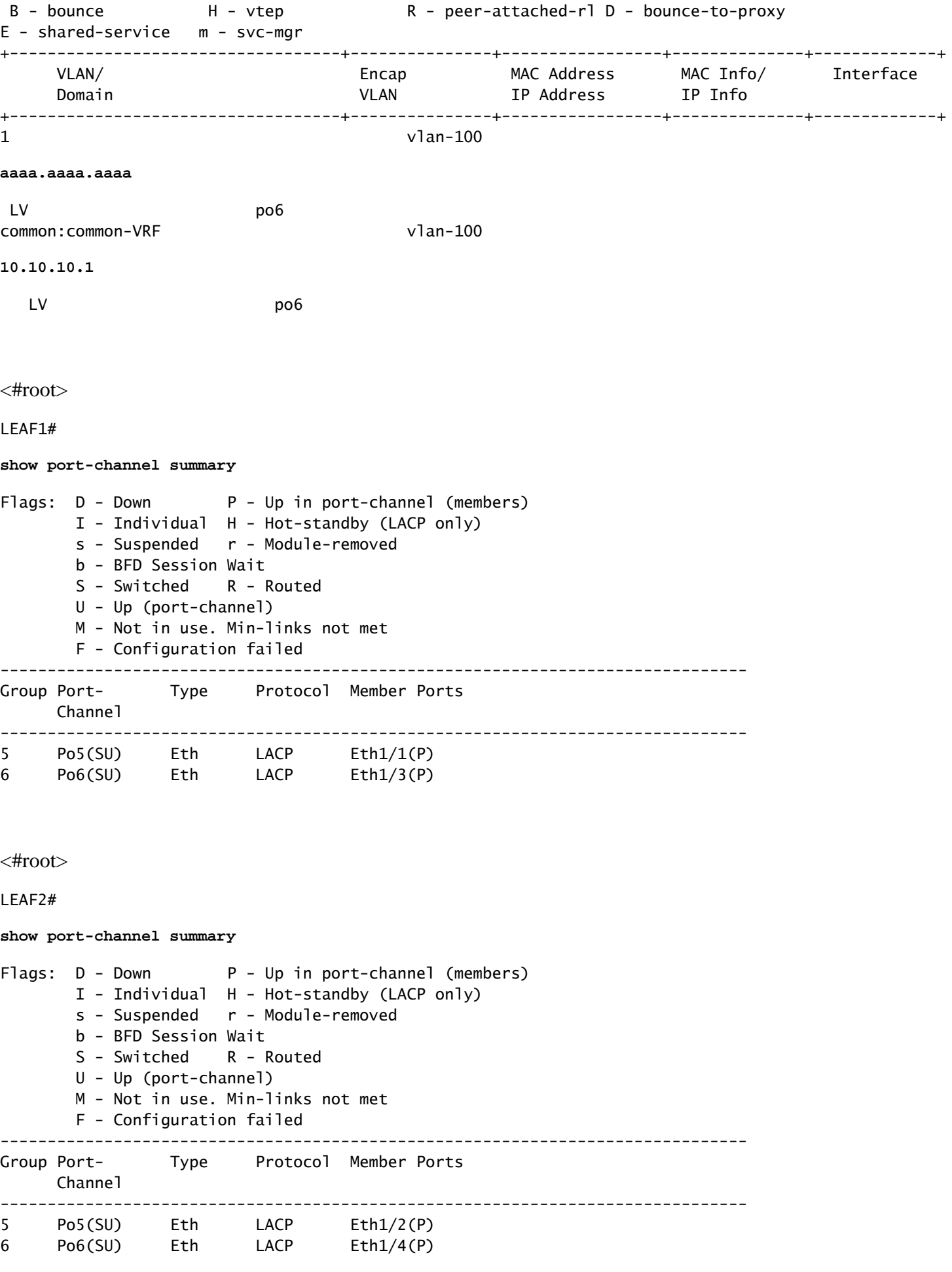

```
<#root>
LEAF1#
show system internal epm endpoint ip 10.10.10.1
MAC : aaaa.aaaa.aaaa ::: Num IPs : 1
IP# 0 : 10.10.10.1 ::: IP# 0 flags :
Output omitted
...
Interface : port-channel6
                           <<<<<<<<<<<<<<<< learned on this interface
Output omitted
...
EP Flags : local|vPC|IP|MAC|sclass|timer|mac-ckt|
:::: 
<#root>
LEAF1#
show system internal epm endpoint mac aaaa.aaaa.aaaa
MAC : aaaa.aaaa.aaaa ::: Num IPs : 1
IP# 0 : 10.10.10.1 ::: IP# 0 flags : ::: l3-sw-hit: No
Output omitted
...
Interface : port-channel6
                          <<<<<<<<<<<<<<<< learned on this interface
Output omitted
...
EP Flags : local|vPC|IP|MAC|sclass|timer|mac-ckt|
:::: 
<#root>
LEAF2#
show system internal epm endpoint ip 10.10.10.1
MAC : aaaa.aaaa.aaaa ::: Num IPs : 1
IP# 0 : 10.10.10.1 ::: IP# 0 flags : ::: l3-sw-hit: No
Output omitted
...
Interface : port-channel5
```

```
Output omitted
...
EP Flags : local|vPC|IP|MAC|sclass|timer|mac-ckt|
::::
<#root>
LEAF2#
show system internal epm endpoint mac aaaa.aaaa.aaaa
MAC : aaaa.aaaa.aaaa ::: Num IPs : 1
IP# 0 : 10.10.10.1 ::: IP# 0 flags : ::: l3-sw-hit: No
Output omitted
...
Interface : port-channel6
                          <<<<<<<<<<<<<<<< learned on this interface
Output omitted
...
EP Flags : local|vPC|IP|MAC|sclass|timer|mac-ckt|
::::
```
From the previous outputs, you can identify that ACI receives the same information on both port channels at the same time due to the active-active configuration on VMware.

All VMs use each pair of uplinks as logically one uplink, and the topology is configured with two different pairs of port channels, and each pair uses the same information to arrive on ACI.

**Note**: Cisco does not recommend this kind of deployment because this type of configuration works similar to MAC Pinning and re-pin every 30 seconds based on the link utilization, derived on MAC/IP flaps between nodes or ports.

If you require a similar topology, the recommendation is use Link Aggregation Group (LAG) such as LACP or static port channel.

The [Cisco CLI Analyzer](https://cway.cisco.com/cli/) (registered customers only) supports certain show commands. Use the Cisco CLI Analyzer in order to view an analysis of show command output.

<span id="page-5-0"></span>Refer to [Important Information on Debug Commands](https://www.cisco.com/c/en/us/support/docs/dial-access/integrated-services-digital-networks-isdn-channel-associated-signaling-cas/10374-debug.html) before you use debug commands.

### **Related Information**

• **[Technical Support & Documentation - Cisco Systems](https://www.cisco.com/c/en/us/support/index.html)**